#### HOW TO SET UP AN AUTHORIZED USER ADD YOUR PARENTS/GUARDIANS/FAMILY SO THEY CAN VIEW

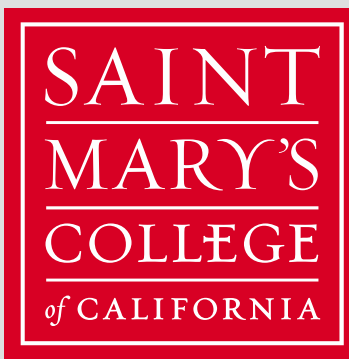

2021-2022

AND PAY BILLS!

#### READ THIS FIRST!

• Are you a student? If not, grab your student (or Facetime them).Your student is the only one who can add you as an authorized user!

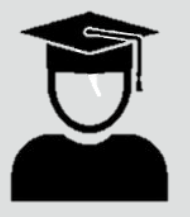

This only needs to be done once! After set up, you will no longer need your student's assistance accessing the bill.

## GO TO THE STUDENT ACCOUNT CENTER

Step one is to Log into your MySMC account and, under All Apps, click on "Student Account Center"

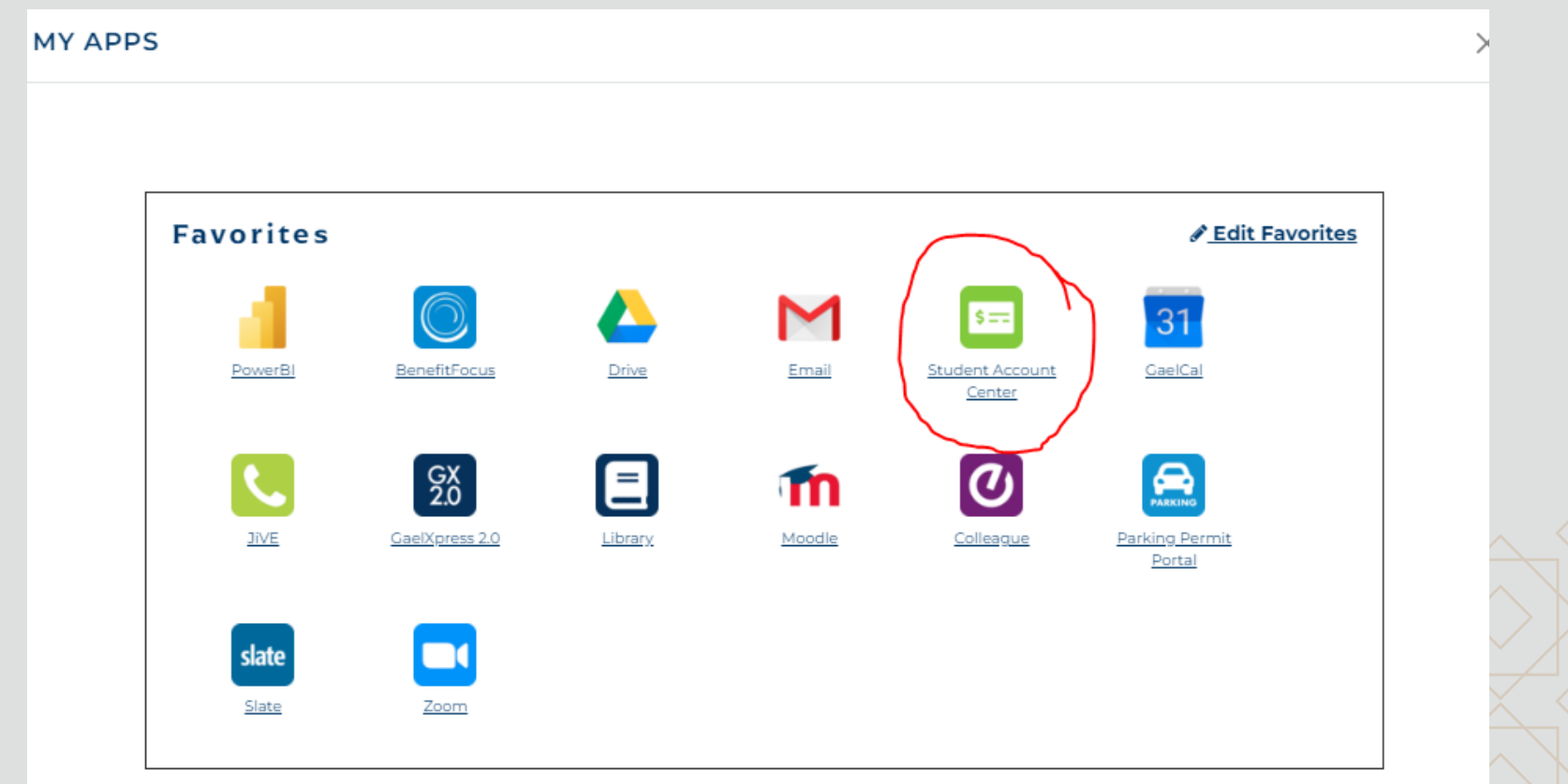

#### ADD AUTHORIZED USER

You can now view your Student Account Center. Look to the right, and you will see a box that says "Add Authorized User". Click there!

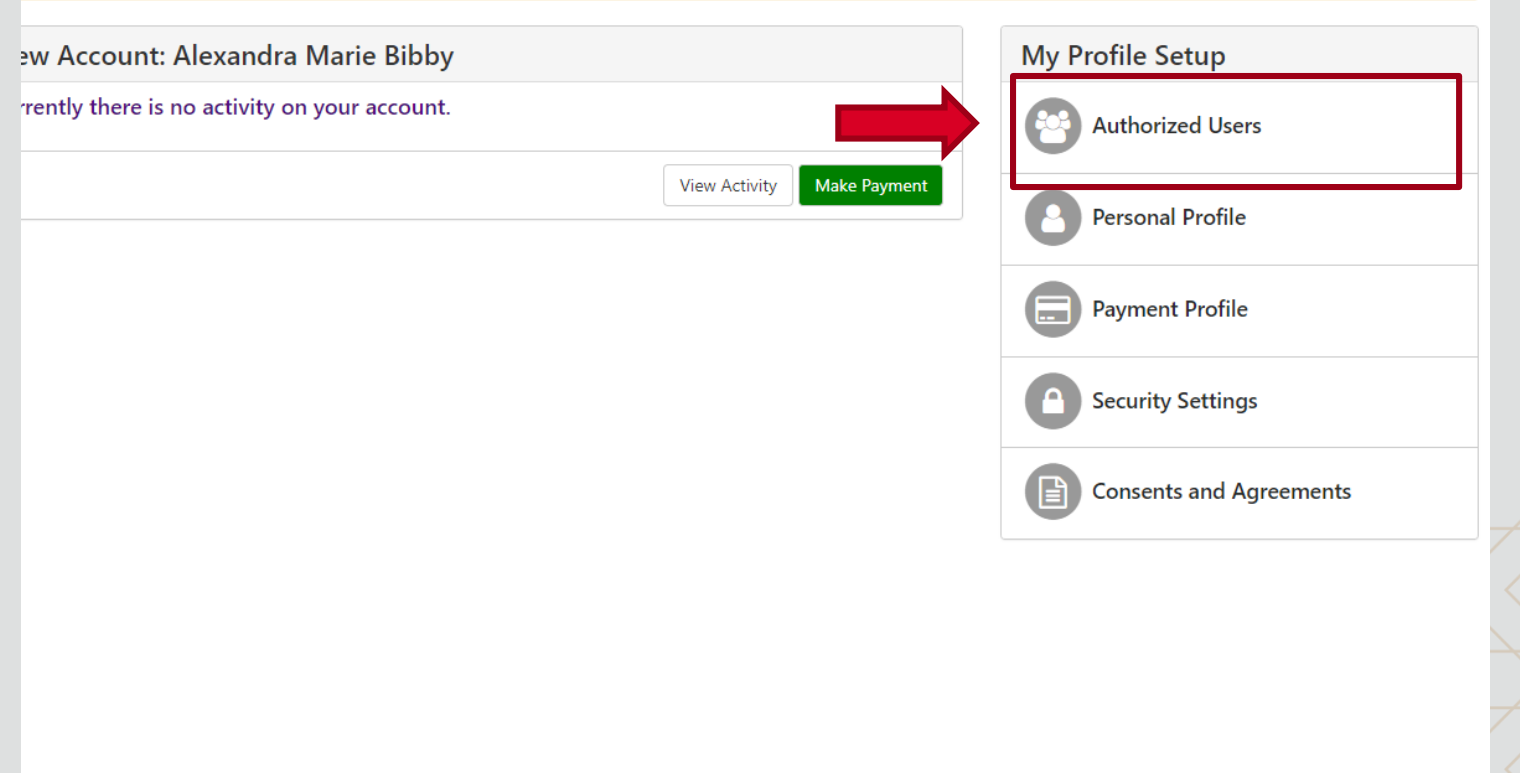

#### ADD AUTHORIZED USER

- Click on the "Add Authorized User" tab
- Enter the authorized user's email address
- Make sure to agree to both terms and conditions so that the authorized user is able to view/pay your bill

#### **Authorized Users**

**Add Authorized User** Authorize

You can give others (parents, employers, etc.) the ability to access your account information. In compliance with the Family Educational Rights and Privacy Act of 1974 (FERPA), your student financial records may not be shared with a third party without your written consent. Adding an authorized user is your written consent that an individual may view your account information and make payments on your behalf. Please note that authorized users DO NOT have access to your stored payment methods, academic records, or other personal information.

Email address of the authorized user

Would you like to allow this person to view your billing statement and account activity? Would you like to allow this person to view your payment history and account activity?

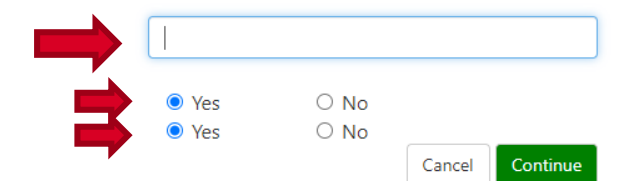

### ADD AUTHORIZED USER

- The Authorized User will then receive an email with a temporary password. They will log in with the link provided and create a password.
- Note: The temporary password will expire in 24 hours
- Once this is complete, the Sign Up is successful and the authorized user will be able to log in at any time to view/pay the bill

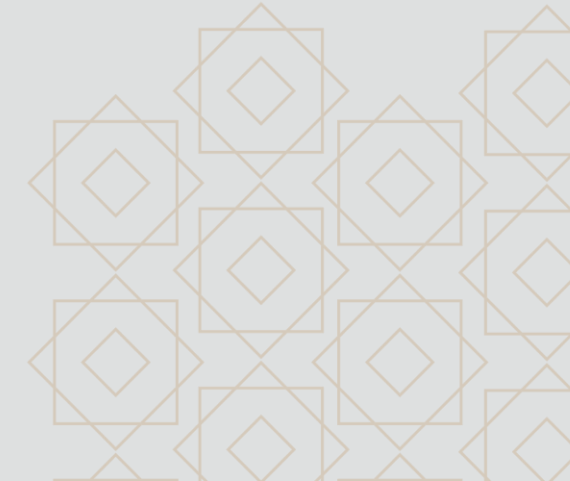

# THANK YOU!

#### Comments? Questions? Concerns?

Saint Mary's Business Office [business@stmarys-ca.edu](mailto:business@stmarys-ca.edu) 925-631-4209

Business Office 1928 St. Mary's Road PMB 4600 Moraga CA 94575-4600

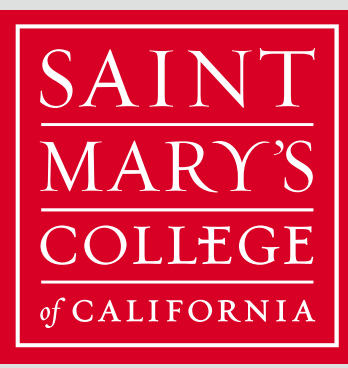